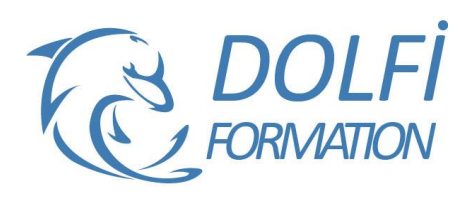

# **Formation PHOTOSHOP – De A à Z**

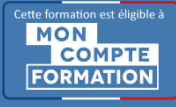

**FORMATION PAO Référence : PH007 Durée : 10 jours / 70 heures**

### **OBJECTIF DE LA FORMATION**

Maîtriser les fonctions avancées de Photoshop : modifier la colorimétrie d'une image, réaliser des retouches photos avancées, créer des filtres simples, gérer du texte, maîtriser les effets de calques, utiliser les outils vectoriels, maîtriser les différents modes de sélection, créer des effets spéciaux et personnalisés …

### **PARTICIPANT**

Nouvel utilisateur de Photoshop.

## **PRÉ-REQUIS**

Avoir des connaissances de l'environnement Windows ou MacOs.

#### **FORMATEURS**

Spécialiste en infographie PAO.

## **MODALITÉS ET PÉDAGOGIE**

- Questionnaire d'évaluation en début et en fin de formation
- Cas pratiques et études de cas, Quiz
- Horaires : 9h00 à 12h30 13h30 à 17h00
- Nombre maximum de stagiaires : 8
- Formation disponible à distance ou en présentiel

### **PROGRAMME**

## **ESPACE DE TRAVAIL**

Préférences Personnalisation de l'interface Affichage des fenêtres Les options des palettes formes, couleurs, calques, historiques

#### **LES PIXELS ET LE VECTORIEL**

Différence entre le mode bitmap et le vectoriel Résolution d'une image Relation entre résolution du scanner, de l'écran et de l'imprimante

#### **PREPARATION DE L'IMAGE**

Recadrages et découpes Redimensionner et échantillonner une image Nettoyage d'une image Elargir la zone de travail

#### **SELECTION**

Types de sélections Modifier et mémoriser une sélection Masques et détourages Améliorer le masque Détourage vectoriel

#### **LES CALQUES**

Gestion des calques Les groupes Calques de réglages Masques de fusion

- Méthode interactive et intuitive
- Support Stagiaire
- Assistance téléphonique
- Attestation de fin de stage
- Questionnaire de fin de formation

## **EFFETS**

Filtre Flou gaussien Filtre Déformation de l'objectif

#### **COLORIMETRIE**

Gestion des couleurs Réglages chromatiques Niveaux, courbes, luminosité / contraste Teinte / saturation, vibrance et balance des couleurs Travailler une image en noir et blanc Utiliser les modes de couleur RVB, CMJN et Lab Obtention d'une image couleur pour le Web Obtention d'une image quadri pour le Print

#### **LES OUTILS DE RETOUCHE**

Les outils de transformations et déformations Outil tampon de duplication Retouche et dessin sur une image

#### **COULEURS**

Réglages et remplissage Outil dégradé

#### **RETOUCHES**

Retoucher l'image en utilisant les outils goutte d'eau, doigt et netteté Retoucher les couleurs par les outils « éponge et densité »

#### **LES OUTILS VECTORIEL**

L'outil plume Les calques de formes

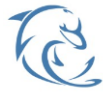

#### **DOLFI Formation**

91 rue Saint Lazare 75009 PARIS – RCS : B438093791 – Siret : 438 093 791 00046 **Tel: 01 42 78 13 83 – Fax: 01 40 15 00 53 – □: [formation](mailto:formation@dolfi.fr)@dolfi.fr** Retrouver toutes les informations sur nos stages : **[https://www.dolfi.fr](https://www.dolfi.fr/)**

#### **SELECTIONS** Sélections complexes (chevelure, feuillages…)

## **EFFETS**

Styles de calque Opacité et fond Transparence et superposition Mode de fusion

## **GESTION DU TEXTE**

Gestion du caractère, du paragraphe Texte curviligne et options, vertical, Déformation, effets

## **EXPORTATION**

Images pour l'imprimeur Images web et multimédia Enregistrement des images Formats d'impression

## **LES MODES DE SÉLECTION**

Mode masque Sélection par les tracés Sélection par les couches Mémorisation des sélections

## **GESTION AVANCÉE DES CALQUES**

Groupes de calques Alignement des calques Masques de fusion vectoriel ou pixellisé Masques d'écrêtage Calques de réglages Modes de fusion les calques vectoriels

## **LES OBJETS Dynamiques**

Création et modification des objets dynamiques Lien dynamique vers un fichier Illustrator

## **LES EFFETS SPÉCIAUX**

Filtres Dynamiques Créer des ombres naturelles sur des objets détourés Styles de calques Fluidité

## **PERSONNALISATION**

Dégradés **Motifs** Formes d'outils Formes et textures personnalisées

## **TECHNIQUES AVANCEES**

Fonctionnement de Camera Raw **Réglages** Ouvrir en tant qu'objet dynamique Correction optique

## **SELECTION**

Sélection par les couches Sélection des transparences

## **FILTRES**

Point de fuite, Dispersion Eclairage, Nuage

## **LA 3D**

Introduction à la 3D Importation d'objets 3D Placement des objets 3D dans une scène Modification des textures, de l'ombre et la lumière Rendu et export

## **AUTOMATISATION**

Créer un Droplet Automatisation via Bridge Les scripts Galerie d'images et planche-contact

#### **HDR**

Principe et prise de vue Photomerge Assemblage Virage HDR Enregistrement

### **ANALYSE**

Annotation Règle Comptage

## **VIDEO**

Calques vidéo **Corrections** Animation Rendu vidéo

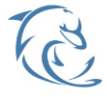

#### **DOLFI Formation**

91 rue Saint Lazare 75009 PARIS – RCS : B438093791 – Siret : 438 093 791 00046 Tel : 01 42 78 13 83 – Fax : 01 40 15 00 53 – : **[formation](mailto:formation@dolfi.fr)@dolfi.fr** Retrouver toutes les informations sur nos stages : **[https://www.dolfi.fr](https://www.dolfi.fr/)**